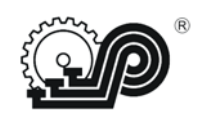

**Общество с ограниченной ответственностью "СЧЕТНО АНАЛИТИЧЕСКИЕ МАШИНЫ"**

> **УТВЕРЖДАЮ Директор ООО "САМ" \_\_\_\_\_\_\_\_\_В.Ю. Козлов "\_\_\_\_"\_\_\_\_\_\_\_\_ 2017 г.**

## **КОНТРОЛЬНО – КАССОВАЯ ТЕХНИКА**

# **"Ока МФ"**

**Инструкция по установке и замене фискального накопителя**

**ПРАУ.466137.024-07 И5**

 **Рязань 2017**

### Содержание

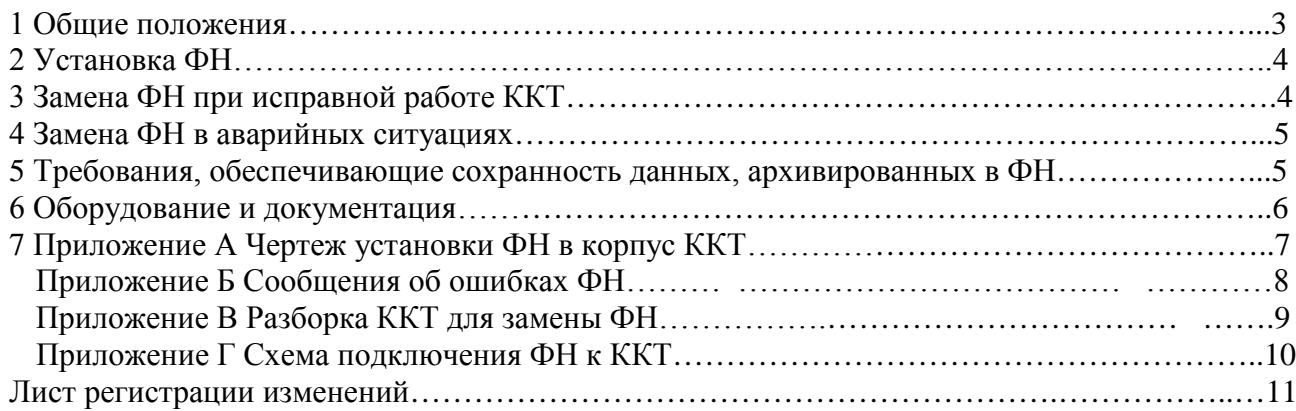

 Настоящая инструкция устанавливает порядок взаимодействия пользователей модели контрольно-кассовой техники «Ока МФ» (далее - ККТ), изготовителя ООО "САМ", оператора фискальных данных (ОФД) и сервисных центров (далее - СЦ, имеющих договор с изготовителем на обслуживание ККТ), по проведению мероприятий по установке и замене фискального накопителя (ФН).

### **1 Общие положения**

<span id="page-2-0"></span>1.1 Фискальный накопитель является средством формирования фискального признака, т.е. шифровальным (криптографическим) средством защиты фискальных данных в опломбированном корпусе, содержащим ключи фискального признака, обеспечивающим запись фискальных данных, перечень которых установлен законодательством о применении контрольно-кассовой техники в некорректируемом виде, их энергонезависимое долговременное хранение, формирование и проверку фискальных признаков, аутентификацию фискальных документов, направляемых в контрольно-кассовую технику оператором фискальных данных, а также обеспечивающие возможность шифрования фискальных данных в целях обеспечения конфиденциальности информации, передаваемой оператору фискальных данных.

ФН выполняет следующие основные функции:

- − получение от контрольно-кассовой техники данных для формирования фискальных документов установленного формата;
- − выработка фискального признака для формируемых фискальных документов;
- − сохранение в энергонезависимой памяти (Архиве ФН) полученных фискальных документов;
- − обеспечение конфиденциальности и целостности фискальных документов при их передаче по каналам связи оператору фискальных данных (ОФД);
- − выдача ККТ фискальных документов для передачи ОФД;
- − хранение в защищенной энергонезависимой памяти регистрационных данных ККТ;
- − хранение криптографических ключей.
- 1.2 Замена ФН производится в следующих случаях:
	- закончен срок эксплуатации ФН;
	- архив ФН заполнен;
	- авария (ошибка) ФН.

 Замену ФН проводит пользователь ККТ силами специалистов, имеющих удостоверение об окончании курсов у изготовителя или организаций, уполномоченных им для обучения, или специалист СЦ, с которым пользователь ККТ заключил договор на обслуживание ККТ.

1.3 После завершения работ пользователь передает в налоговые органы сведения о замене ФН в электронной форме через кабинет контрольно-кассовой техники (далее – кабинет ККТ) и делает отметки о замене ФН в паспорте ККТ (Приложение А). Информация в электронной форме, направляемая в налоговые органы через кабинет ККТ должна быть подписана усиленной квалифицированной электронной подписью.

1.4 Пользователи, применяющие ККТ в режиме, не предусматривающем обязательной передачи фискальных документов в налоговые органы в электронной форме через оператора фискальных данных (в отдаленных от сетей связи местностях), при перерегистрации ККТ с заменой ФН, обязаны осуществить считывание фискальных данных, содержащихся в фискальном накопителе в соответствии с Руководством по эксплуатации ПРАУ.466137.024-07 РЭ и представить эти фискальные данные в налоговые органы вместе с заявлением о перерегистрации ККТ на бумажном носителе или через кабинет ККТ.

### **ВНИМАНИЕ:**

### **НЕИСПРАВНЫЙ ФН ПОДЛЕЖИТ ЗАМЕНЕ. ЛЮБЫЕ ДЕЙСТВИЯ ПО РЕМОНТУ ФН, КАК В СОСТАВЕ ККТ, ТАК И ВНЕ ЕЕ НЕ ДОПУСКАЮТСЯ!**

#### **2 Установка ФН**

2.1 После первичной установки ФН, в паспорте ККТ (Приложение А в графе Сведения о регистрации, перерегистрации и снятии с регистрации), должна быть сделана отметка об установке ФН, заверенная подписью пользователя или специалиста СЦ, проводившего установку ФН, и содержащая заводской номер ФН и дату установки.

2.2 Пользователь или специалист СЦ, после проведения пуско-наладочных работ проводит регистрацию ККТ. После успешного завершения регистрации происходит распечатка отчета итогов регистрации. Отчет итогов регистрации направляется в налоговые органы через кабинет ККТ в электронной форме.

2.3 Операция "Регистрация ККТ" приведена в Руководстве по эксплуатации ПРАУ.466137.024-07 РЭ.

<span id="page-3-0"></span>2.4 Перечень оборудования и документов, необходимых для замены ФН приведен в разделе 6 настоящей инструкции.

#### **3 Замена ФН при исправной работе ККТ**

3.1 Необходимость замены ФН при исправной работе ККТ возникает в следующих случаях:

а) при заполнении архива ФН, в этом случае на индикатор выводится сообщение «СБ.FH 06» и работа ККТ блокируется;

б) если истек установленный срок эксплуатации ФН, в этом случае на индикатор выводится сообщение «СБ.FH 05» и работа ККТ блокируется;

3.2 Если ФН близок к заполнению или истекает установленный срок эксплуатации ФН, на печать выводится предупреждающее сообщение:

"РЕСУРС ФН МЕНЕЕ 3 ДНЕЙ" - срочная замена КС (криптографического сопроцессора ) 3 дня до срока;

"РЕСУРС ФН МЕНЕЕ 30 ДНЕЙ" - до исчерпания ресурса ФН осталось менее 30 дней, после работа ККТ будет запрещена;

"ПАМЯТЬ ФН ЗАПОЛНЕНА" - заполнение памяти ФН (архив заполнен на 99%);

3.3 Пользователь через кабинет ККТ подает заявление о перерегистрации контрольнокассовой техники в связи с установкой в контрольно-кассовую технику нового фискального накопителя.

 Вместе с таким заявлением подается отчет об изменении параметров регистрации контрольно-кассовой техники в связи с заменой фискального накопителя, сформированный контрольно-кассовой техникой при замене фискального накопителя.

 В заявлении о перерегистрации контрольно-кассовой техники должны быть указаны сведения, представленные при регистрации контрольно-кассовой техники, в которые вносятся изменения.

 Пользователь должен направить в налоговые органы через кабинет ККТ «Отчет о закрытии ФН» в электронной форме. Сведения, содержащиеся в сформированном отчете о закрытии ФН, передаются в налоговый орган вместе с заявлением о перерегистрации контрольно-кассовой техники в связи с заменой фискального накопителя.

Заявление о перерегистрации контрольно-кассовой техники подается пользователем в любой налоговый орган не позднее одного рабочего дня, следующего за днем изменения сведений, внесенных в журнал учета и карточку регистрации контрольно-кассовой техники.

- 3.4 Для замены ФН необходимо выполнить следующие действия:
- а) закрыть архив ФН:
	- − выполнить закрытие архива в соответствии с Руководством по эксплуатации ПРАУ.466137.024-07 РЭ;
- б) изъять ФН (Приложение А):
	- − вскрыть корпус ККТ в соответствии с Приложением В;
	- − отсоединить ФН от жгута (схема подключения ФН к ККТ приведена в Приложении Г), соединяющего ФН с платой блока управления (далее - БУ) ;
- в) установить новый ФН:
	- − подключить новый ФН к разъему кабеля;
	- − установить ФН в корпусе ККТ в соответствии с Приложением А, закрыть крышку аккумуляторного отсека;
	- − перевернуть ККТ клавиатурой вверх;
- г) проверить работоспособность ККТ с новым ФН:
	- − включить ККТ в сервисный режим;
	- − нажать последовательно клавиши АН, #, (происходит печать чека о состоянии  $\Phi H$ );
	- − если на индикатор не выводится ни одно из сообщений Приложения Б, то ККТ считается работоспособной;
	- выключить ККТ;<br>- включить ККТ и
	- включить ККТ и выполнить перерегистрацию ККТ в связи с установкой в ККТ нового ФН в соответствии с Руководством по эксплуатации Руководством ПРАУ.466137.024-07 РЭ;
- д) опломбировать ККТ, при необходимости.

3.5 После перерегистрации ККТ, в паспорте (Приложение А в графе Сведения о регистрации, перерегистрации и снятии с регистрации), должна быть сделана отметка, заверенная подписью пользователя или СЦ, проводившего перерегистрацию, и содержащая заводской номер ФН и дату перерегистрации.

### **4 Замена ФН в аварийных ситуациях**

<span id="page-4-0"></span>4.1 Необходимость замены ФН возникает при блокировке ККТ, вызванной ошибкой ФН, которая требует его замены.

Необходимо выключить ККТ.

4.2 Вскрыть корпус ККТ в соответствии с Приложением В.

4.3 Произвести замену ФН в соответствии с пунктами 3.4 б)…3.4 ж), 3.6 настоящей инструкции.

4.4 Сообщения об ошибках, связанных с работой ФН приведены в Приложении Б.

### **5 Требования, обеспечивающие сохранность данных, архивированных в ФН**

<span id="page-4-1"></span>5.1 В ФН обеспечивается долговременное хранение информации о кассовых операциях, проведенных на ККТ с целью последующей обработки. Снятые ФН подлежат хранению у пользователя в течение пяти лет с момента снятия. При этом пользователь должен обеспечить сохранность ФН с зарегистрированной в нем информацией в течение указанного срока, соблюдая установленные в паспорте ФН условия хранения.

5.2 Для обеспечения сохранности данных, архивированных в ФН необходимо:

- замену ФН производить при выключенной ККТ;

- замену ФН производить в отапливаемом помещении при температуре окружающего воздуха от плюс 5°С до плюс 35°С, относительной влажности от 40 до 80% при плюс 30 °С. В воздухе не должно быть агрессивных примесей.

5.3 Условия хранения ФН указаны в паспорте на ФН.

### **6 Оборудование и документация**

- 1. ФН с паспортом.
- 2. Документы:
- − ПРАУ.466137.024-07 ПС Паспорт ККТ;
- − ПРАУ.466137.024-07 РЭ Руководство по эксплуатации;
- − ПРАУ.466137.024-07 РС Инструкция по ремонту и сервисному обслуживанию.

### **Приложение А**

Чертеж установки ФН в корпус ККТ (справочное)

<span id="page-6-0"></span>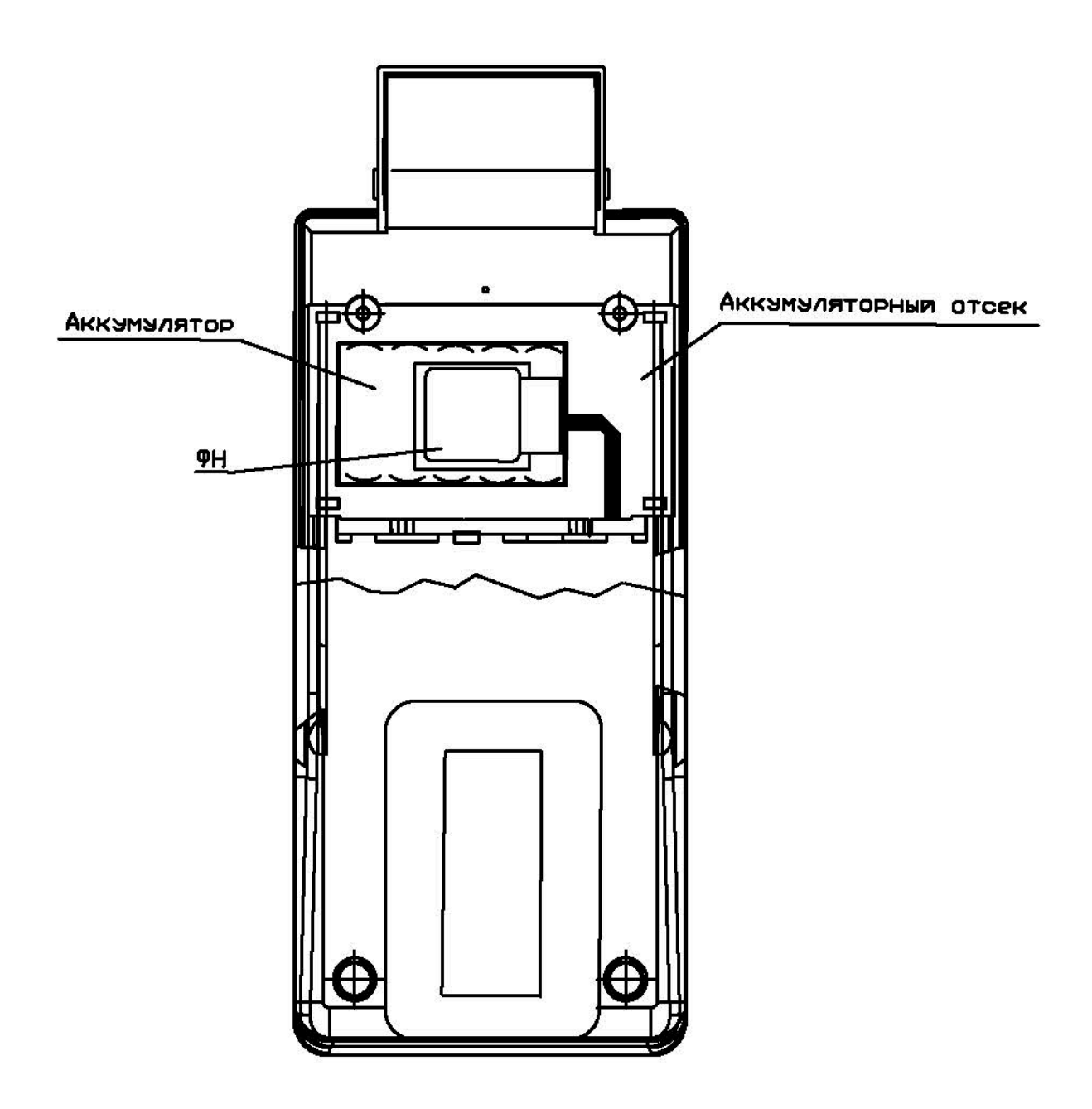

### **Приложение Б**

### Сообщения об ошибках ФН (справочное)

- <span id="page-7-0"></span>СБ.FH 02 – неверное состояние ФН (данная команда требует другого состояния ФН).
- СБ.FH 03 ошибка ФН (запросить расширенные сведения об ошибке).
- СБ.FH 04 ошибка КС (запросить расширенные сведения об ошибке).
- СБ.FH 05 закончен срок эксплуатации ФН.
- СБ.FH 06 архив ФН переполнен.
- СБ.FH 07 неверные дата и/или время. (дата и время операции не соответствуют логике работы ФН).
- СБ.FH 08 нет запрошенных данных. (запрошенные данные отсутствуют в Архиве ФН).
- СБ.FH 09 некорректное значение параметров команды (параметры команды имеют правильный формат, но их значение не верно).
- СБ.FH 10 превышение размеров TLV данных (размер передаваемых TLV данных превысил допустимый).
- СБ.FH 11 нет транспортного соединения (транспортное соединение ТС отсутствует. Необходимо установить ТС с ОФД и передать в ФН команду «Транспортное соединение с ОФД»).
- СБ.FH 12 исчерпан ресурс КС (криптографического сопроцессора). (Требуется закрытие фискального режима).
- СБ.FH 14 исчерпан ресурс хранения (ресурс для хранения документов для ОФД исчерпан).
- СБ.FH 15 исчерпан ресурс Ожидания передачи сообщения (время нахождения в очереди самого старого сообщения на выдачу более 30 календарных дней. Только для касс в режиме передачи данных).
- СБ.FH 16 продолжительность смены более 24 часов (продолжительность смены более 24 часов).
- СБ.FH 17 неверная разница во времени между двумя операциями (разница более чем на 5 минут отличается от разницы определенному по внутреннему таймеру ФН).
- СБ.FH 20 сообщение от ОФД не может быть принято (сообщение ОФД не может быть принято, расширенные данные ответа указывают причину).

### **Приложение В**

#### Разборка ККТ для замены ФН

- 1. Выключить ККТ кнопкой ВКЛ/ВЫКЛ, отключить от сети переменного тока.
- 2. Поднять крышку ТПУ (устройства печати кассовых чеков).
- 3. Вынуть рулон бумаги из рулонодержателя.
- 4. Открутить винт с пломбой, при этом разрушится пломба.
- 5. Перевернуть ККТ клавиатурой вниз.
- 6 Нажать на выпуклую стрелку крышки аккумуляторного отсека и подать ее вперед, от себя (при этом освобождаются защелки на крышке). Снять крышку аккумуляторного отсека.

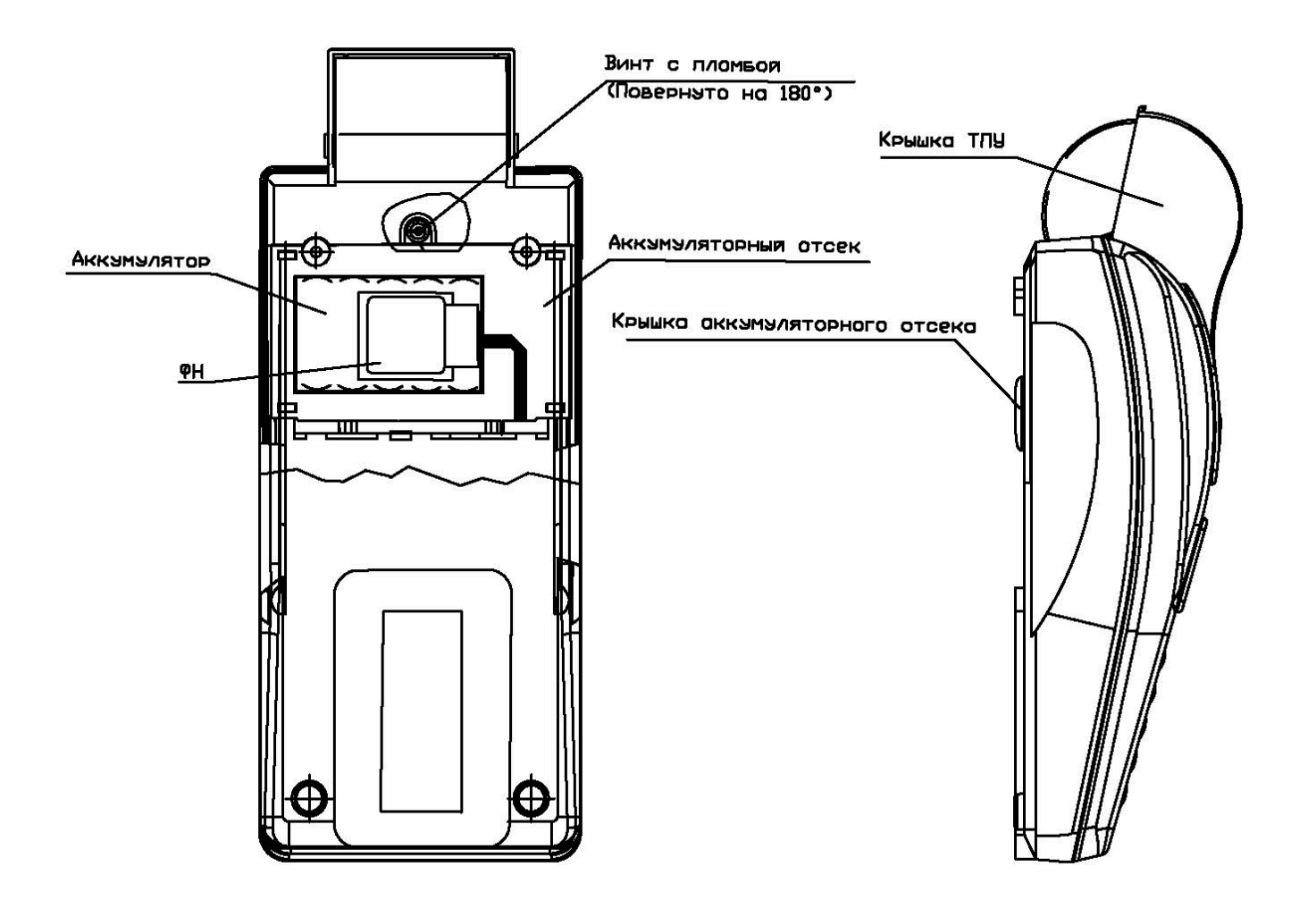

### **Приложение Г**

### **Схема подключения фискального накопителя к ККТ**

ФН подключается к блоку управления ККТ «Ока МФ» через разъем Х8 по интерфейсу  $I^2C$ 

### ФН ККТ «Ока МФ»

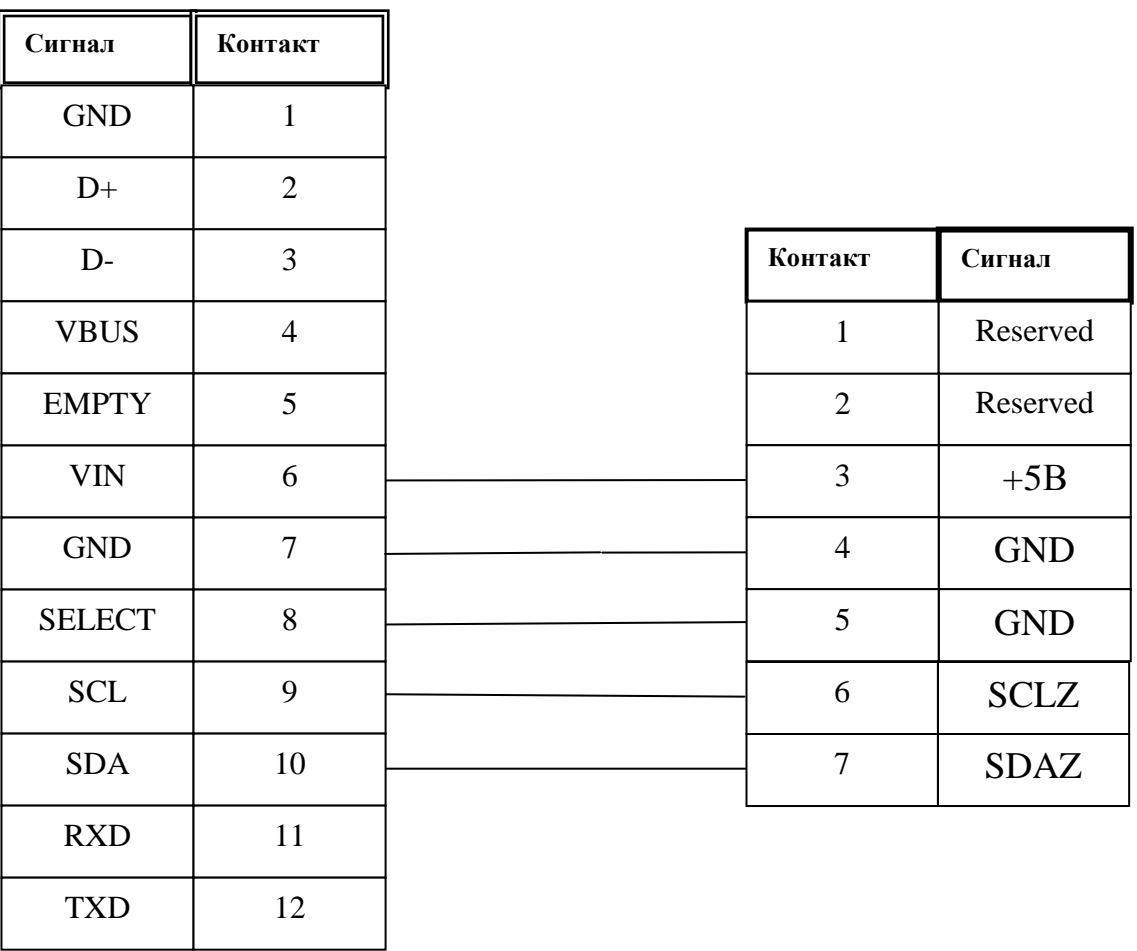

### Лист регистрации изменений

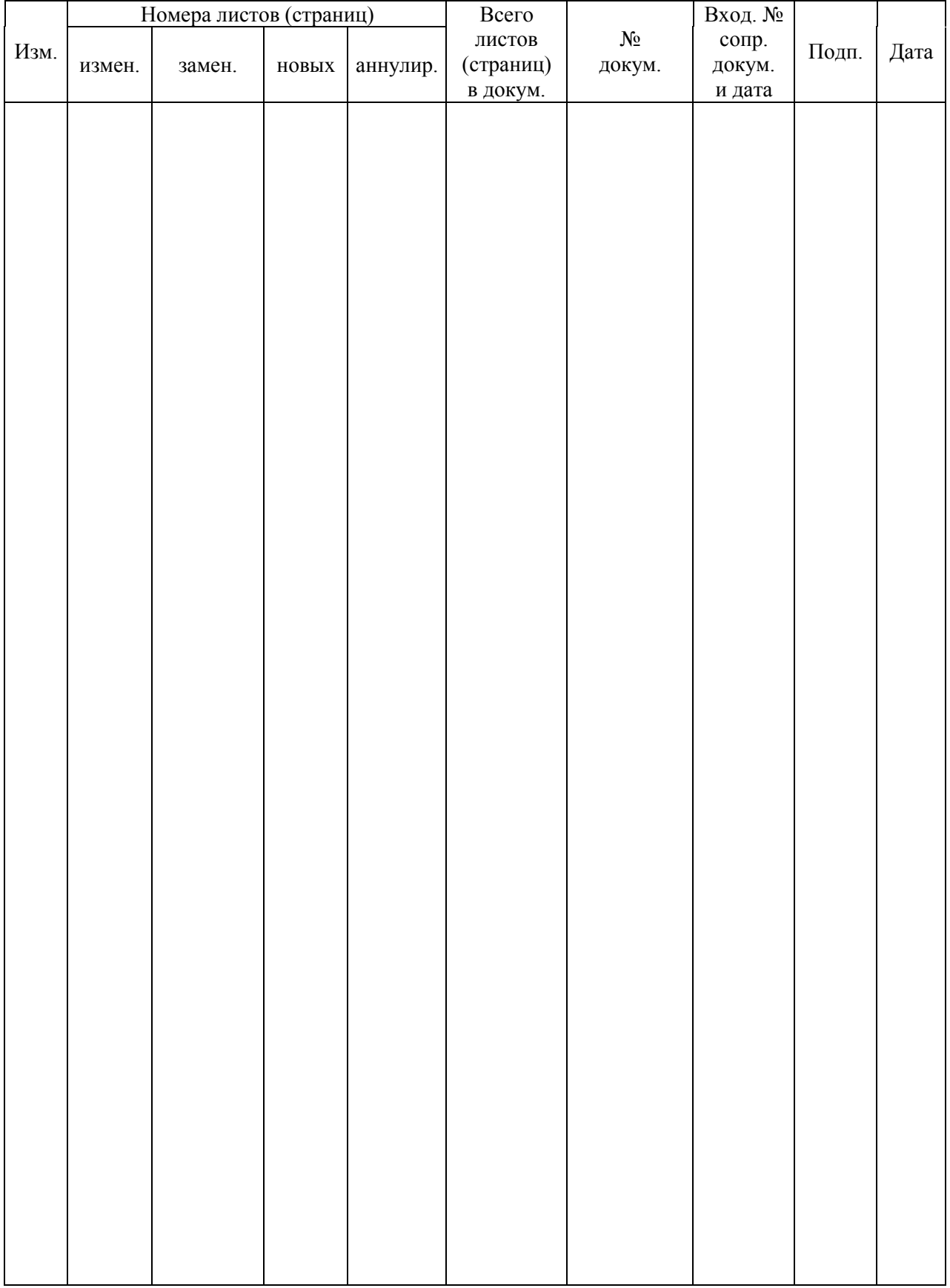